06/2015

# **PowerBoxSystems® Bedienunganleitung**

**World Leaders in RC**<br>Power Supply Systems

# **LUEEOM**  $\equiv$

### **Sehr geehrter Kunde,**

wir freuen uns, dass Sie sich für den **BlueCom** Adapter aus unserem Sortiment entschieden haben. Wir wünschen Ihnen mit diesem einzigartigen Zubehörteil viel Freude und Erfolg!

# **1. Produktbeschreibung**

Mit dem **BlueCom** Adapter können **PowerBox** Produkte drahtlos eingestellt oder die Software auf den neuesten Stand gebracht werden. Die zugehörige App laden Sie bequem von Google Play, aus dem Apple Appstore oder dem Windows Store herunter, und zwar kostenlos!

Sobald die App auf dem Mobiltelefon installiert ist, kann man den **BlueCom** Adapter an einem **PowerBox** Gerät anstecken und Updates aufspielen oder Einstellungen verändern.

So lassen sich zum Beispiel sämtliche Einstellungen im **iGyro3e** und im **iGyro1e**  bequem vom Mobiltelefon aus verändern.

# **Features:**

- + Drahtlose Bluetooth Verbindung zum **PowerBox** Gerät
- + Updates und Einstellarbeiten ganz einfach mit dem Mobiltelefon oder Tablet
- + kostenlose App für Apple und Android Geräte (Windows Phone in Kürze)
- + Automatische Online Updatefunktion

### **2. Installation der App**

Die zum **BlueCom** Adapter zugehörige App erhalten Sie bequem als Download. Bei Android Geräten ist die Download Plattform "Google Play", bei iOS Geräten der "App Store". Auch eine App für Windows Phone wird künftig im "Windows Store" zu finden sein.

Zur Installation der App folgend Sie einfach den Anweisungen auf dem Bildschirm.

# **3. Anschluss an das PowerBox Gerät**

Wenn die App installiert ist, kann der **BlueCom** Adapter am **PowerBox** Gerät angesteckt werden. Da die **PowerBox** Geräte ganz unterschiedlich an den **BlueCom** Adapter angesteckt werden, folgt eine Übersicht wo der Adapter angesteckt wird und welche Funktionen unterstützt werden. Bei einigen **PowerBox** Geräten muss vor der Anbindung an den **BlueCom** Adapter im Geräte internen Menü die *"PC-CONTROL"* Funktion aktiviert werden. Bei wieder anderen muss noch zusätzlich eine Spannungsversorgung mithilfe eines V-Kabels angelegt werden.

In unserem Supportforum sind Anschlussbilder der verschiedenen Geräte zu finden.

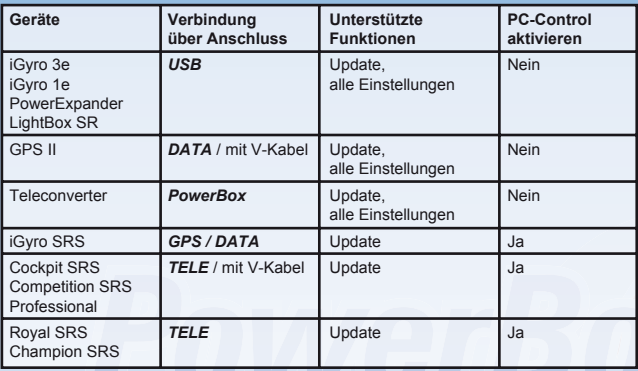

# **4. Verbinden des PowerBox Gerätes mit dem Mobilgerät**

Nachdem der **BlueCom** Adapter eingesteckt, und wenn notwendig, *"PC-CONTROL"* aktiviert ist, kann die App gestartet werden. Alle folgenden Screenshots sind exemplarisch und können, abhängig vom Telefon und des Betriebssystems, leicht unterschiedlich aussehen.

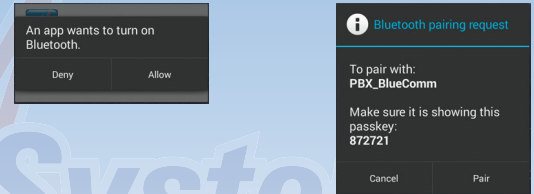

Bei Android muss beim ersten Start die Bluetooth Verbindung erlaubt werden. Danach wird der Adapter automatisch gesucht. Wenn die Bluetooth Verbindung gefunden ist, folgt eine weitere Sicherheitsabfrage. Bei Apple iOS geht das automatisch.

Damit die App stets auf dem neuesten Stand ist, werden bei bestehender Internetverbindung, und bei Bedarf, sofort alle aktuellen Updates heruntergeladen:

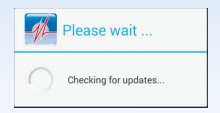

# Danach erscheint der Startbildschirm:

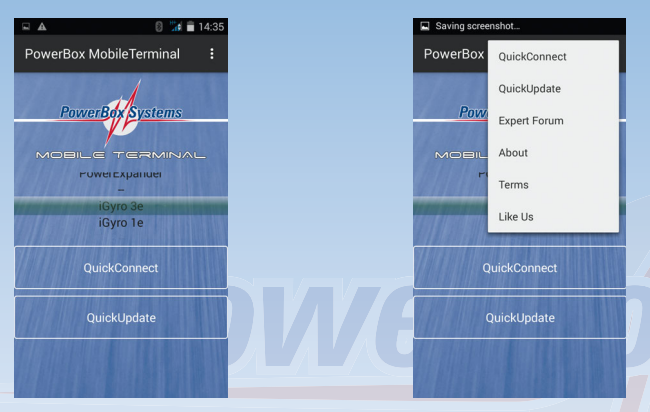

Startbildschirm Sämtliche Funktionen sind auch über die Menüfunktion der Mobilgeräte erreichbar.

Wählen Sie hier ihr **PowerBox** Gerät aus. Je nach Funktionsumfang des **PowerBox** Gerätes steht die Funktion *"Quick Connect"* oder nur die Funktion *"Quick Update"* zur Verfügung. Modellbau Lindinger GmbH www.lindinger.at

Die *"Quick Connect"* Funktion steht für Geräte wie dem **iGyro 3e** zur Verfügung, damit lassen sich im Gerät Parameter verändern. Mit der *"Quick Update"* Funktion lassen sich **PowerBox** Geräte schnell und einfach updaten.

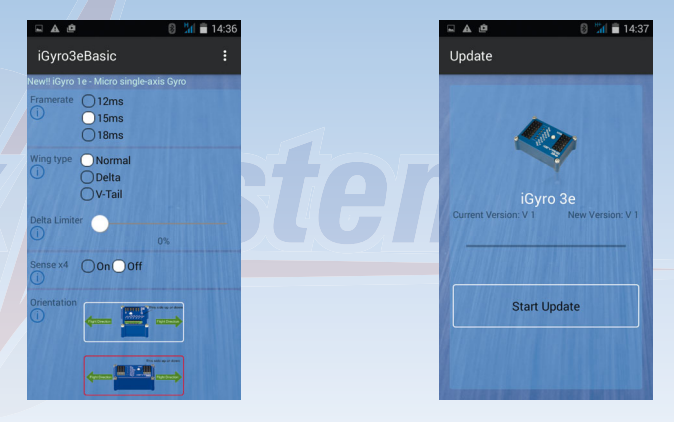

Einstellbildschirm des **iGyro 3e** Quickupdate Funktion

## **5. Wichtiger Hinweis nach der Verwendung**

Der **BlueCom** Adapter arbeitet mit Bluetooth auf 2.4GHz. Die Sendeleistung ist sehr gering, trotzdem kann der **BlueCom** Adapter, vor allem wenn sich das Modell weit weg von der Fernsteuerung befindet, die sichere Funkübertragung stören.

**Entfernen Sie deshalb grundsätzlich nach dem Updatevorgang oder Einstellarbeiten den BlueCom Adapter!**

# **6. Technische Daten**

Abmessungen: 42 x 18 x 6 mm Max. Reichweite:10m

Android/WP Version FCC-ID: OC3BM1842, CE2200 Sendeleistung ca. 2.4mW

iOS Version FCC-ID: OC3BM1871 Sendeleistung ca. 5,2mW

# **7. Lieferumfang**

- **BlueCom** Adapter
- V-Kabel
- Bedienungsanleitun**g**

#### **8. Service Hinweis**

Um unseren Kunden guten Service bieten zu können, wurde ein Support Forum, für alle Fragen die unsere Produkte betreffen, eingerichtet. Das entlastet uns stark um nicht immer wieder häufig auftretende Fragen erneut beantworten zu müssen und gibt Ihnen die Möglichkeit schnelle Hilfe rund um die Uhr und auch an Wochenenden zu erhalten. Die Antworten sind vom **PowerBox Team**, das garantiert auch die Richtigkeit der Antworten.

Nutzen Sie das Support Forum **bevor** Sie uns telefonisch kontaktieren:

Sie finden das Forum unter folgender Adresse:

# **[www.forum.powerbox-systems.com](http://www.forum.powerbox-systems.com)**

### **9. Garantiebestimmungen**

**PowerBox Systems** legt bei der Entwicklung und der Fertigung besonderen Wert auf höchsten Qualitätsstandard, garantiert **"Made in Germany"** !

Wir gewähren deshalb auf den **PowerBox BlueCom Adapter** eine **Garantie von 36 Monaten** ab dem Verkaufsdatum. Die Garantie besteht darin, dass nachgewiesene Materialfehler von uns kostenlos behoben werden. Wir weisen vorsorglich darauf hin, dass wir uns vorbehalten, das Gerät auszutauschen, wenn eine Reparatur aus wirtschaftlichen Gründen nicht möglich ist.

Eventuelle Reparaturen die wir für Sie in unserem Service durchgeführt haben, verlängern den Gewährleistungszeitraum nicht.

Falsche Anwendung, z.B. durch Verpolung, sehr starke Vibrationen, zu hohe Spannung, Nässe, Kraftstoff, Kurzschluss, schließt Garantieansprüche aus. Für Mängel, die auf besonders starke Abnutzung beruhen, gilt dies ebenfalls.

Für Transportschäden und Verlust Ihrer Sendung können wir keine Haftung übernehmen. Im Gewährleistungsfall senden Sie uns das Gerät zusammen mit dem Kaufbeleg und einer Fehlerbeschreibung an die folgende Adresse ein.

**Service Adresse:**

**PowerBox-Systems GmbH Ludwig-Auer-Straße 5 D-86609 Donauwörth Germany**

#### **10. Haftungsausschluss**

Sowohl die Einhaltung der Montagehinweise, als auch die Bedingungen beim Betrieb des **PowerBox BlueCom Adapters** sowie die Wartung der gesamten Fernsteuerungsanlage können von uns nicht überwacht werden.

Daher übernehmen wir keinerlei Haftung für Verluste, Schäden oder Kosten, die sich aus der Anwendung und aus dem Betrieb des **PowerBox BlueCom Adapters** ergeben oder in irgendeiner Weise damit zusammen hängen können. Soweit es gesetzlich zulässig ist, wird die Pflicht zur Schadensersatzleistung, gleich aus welchen rechtlichen Gründen, auf den Rechnungsbetrag der Produkte aus unserem Haus, die an dem Ereignis beteiligt sind, begrenzt.

Wir wünschen Ihnen Erfolg beim Einsatz Ihres neuen **PowerBox BlueCom Adapters** !

Donauwörth, im Juni 2015

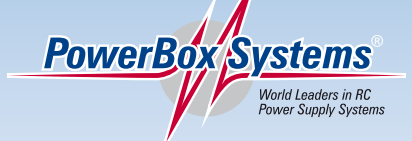

# **PowerBox-Systems GmbH zertifiziert nach DIN EN ISO 9001:2008**

# Ludwig-Auer-Straße 5 **D-86609 Donauwörth Germany**

Tel: +49-906-22 55 9 Fax: +49-906-22 45 9 [info@PowerBox-Systems.com](mailto:info@PowerBox-Systems.com)  **[www.PowerBox-Systems.com](http://www.PowerBox-Systems.com)**